# MANTENERSE AL DÍA EN INFORMACIÓN CIENTÍFICA

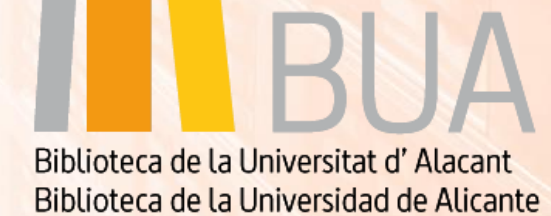

Universitat d'Alacant Universidad de Alicante

**Esta obra está bajo una** licencia de Creative Commons Reconocimiento-NoComercial-CompartirIgual 4.0 Internacional.

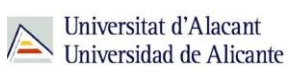

# ÍNDICE

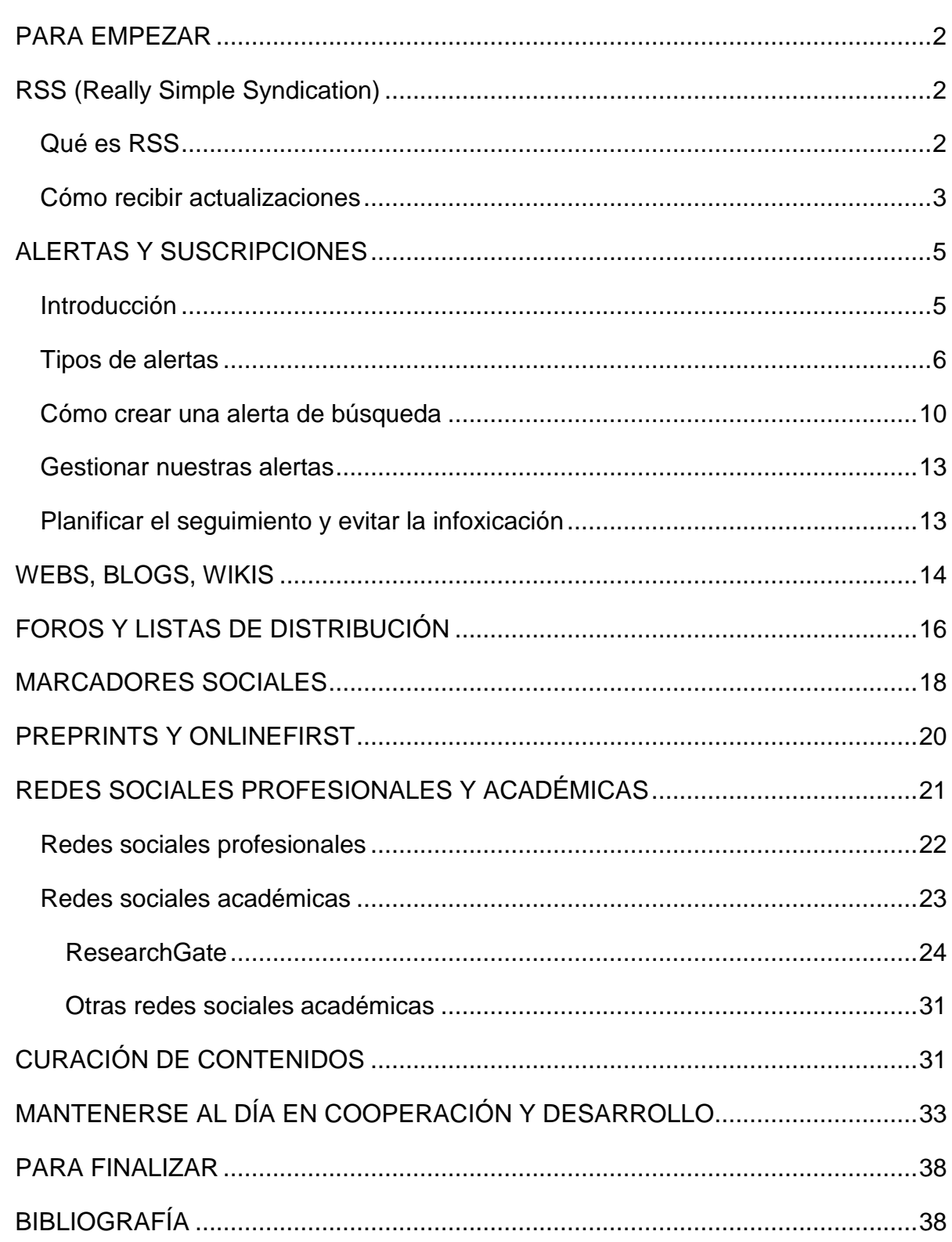

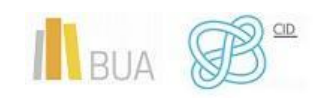

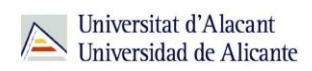

# **MANTENERSE AL DÍA EN INFORMACIÓN CIENTÍFICA**

## <span id="page-2-0"></span>**PARA EMPEZAR**

La adquisición y uso de competencias en información digital no concluye con la finalización de los estudios superiores.

Estas competencias y habilidades obtenidas hay que enmarcarlas dentro del aprendizaje continuo a lo largo de la vida (*lifelong learning*) tratándose, por tanto, de un proceso cíclico y de actualización constante.

Uno de los objetivos del nivel avanzado de las CID es precisamente mantenerse al día en la información científica. Para ello contamos con diversas herramientas que facilitan esta tarea.

### <span id="page-2-1"></span>**RSS (REALLY SIMPLE SYNDICATION)**

### <span id="page-2-2"></span>**QUÉ ES RSS**

La **sindicación de contenidos** es una de las herramientas más interesantes para estar al día de las últimas noticias o publicaciones en los ámbitos de nuestro interés.

**RSS (Really Simple Syndication)** es una tecnología que permite la suscripción a los recursos de información de nuestro interés y, a través de un software lector de RSS, visualizar de forma centralizada el contenido de los canales suscritos.

RSS permite, por tanto, acceder al contenido de las páginas suscritas desde un único punto de acceso, sin tener que visitar los recursos uno a uno. Utilizar un lector RSS ahorrará mucho tiempo en la tarea de mantenernos informados de sus actualizaciones.

Para poder recibir actualizaciones de contenido mediante RSS, hacen falta dos cosas:

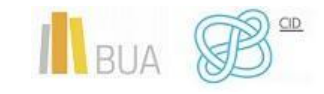

● Que el recurso de información disponga de un **servicio de sindicación de contenidos RSS**. A día de hoy, prácticamente todas las webs y recursos que actualizan sus contenidos de forma periódica ofrecen este servicio. Lo reconocerás por la presencia de este icono:

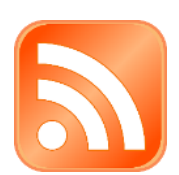

Universitat d'Alacant Universidad de Alicante

● Deberás contar con un **lector RSS**. Hay diversos tipos de lectores: programas de escritorio instalados en tu dispositivo; puede estar integrado dentro del propio navegador web (como Internet Explorer o Mozilla Firefox), o puede ser un lector *online* (una página web específica en la que puedes ingresar y ver todas tus fuentes RSS juntas).

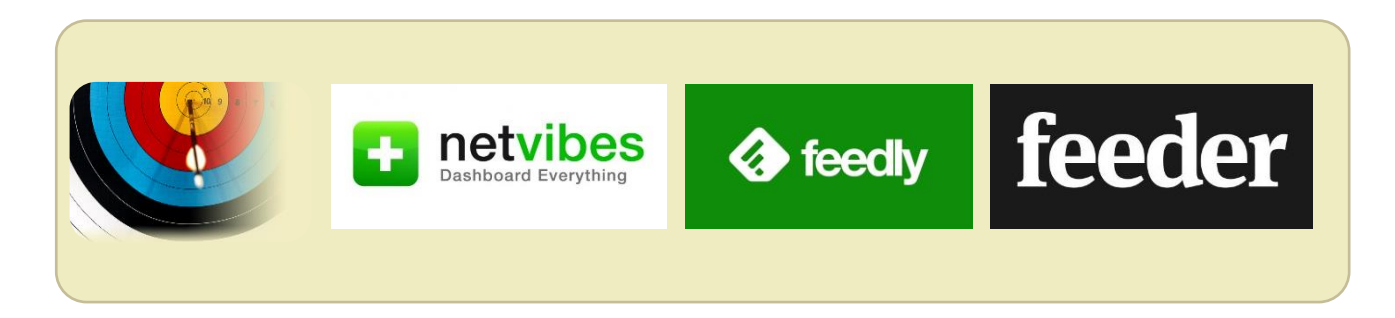

*Algunos ejemplos de lectores RSS en línea*

#### <span id="page-3-0"></span>**CÓMO RECIBIR ACTUALIZACIONES**

Una vez tengas un lector RSS, deberás dar de alta aquellas páginas de las que deseas recibir actualizaciones. Se trata de un proceso muy sencillo, como verás en el siguiente ejemplo de suscripción al canal RSS de *Academic Radiology*, una revista científica del portal *ScienceDirect*. Los pasos a seguir son los mismos en todos los recursos de información.

**1-** Busca dentro del recurso el enlace al canal RSS, que identificarás fácilmente por el icono, y haz clic sobre él.

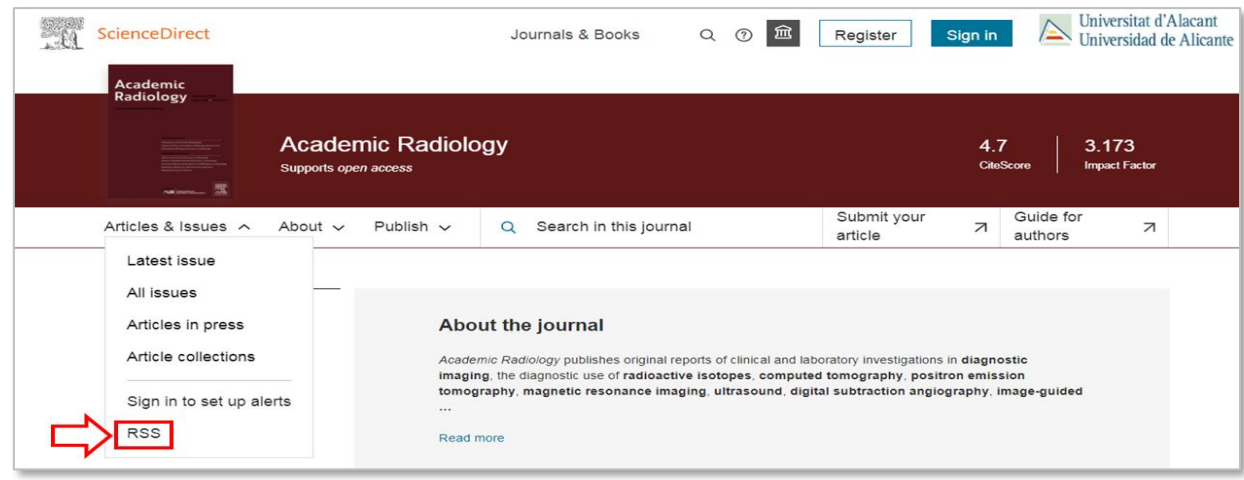

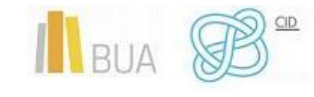

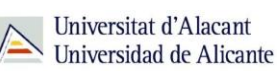

**2-** Copia la URL del canal RSS.

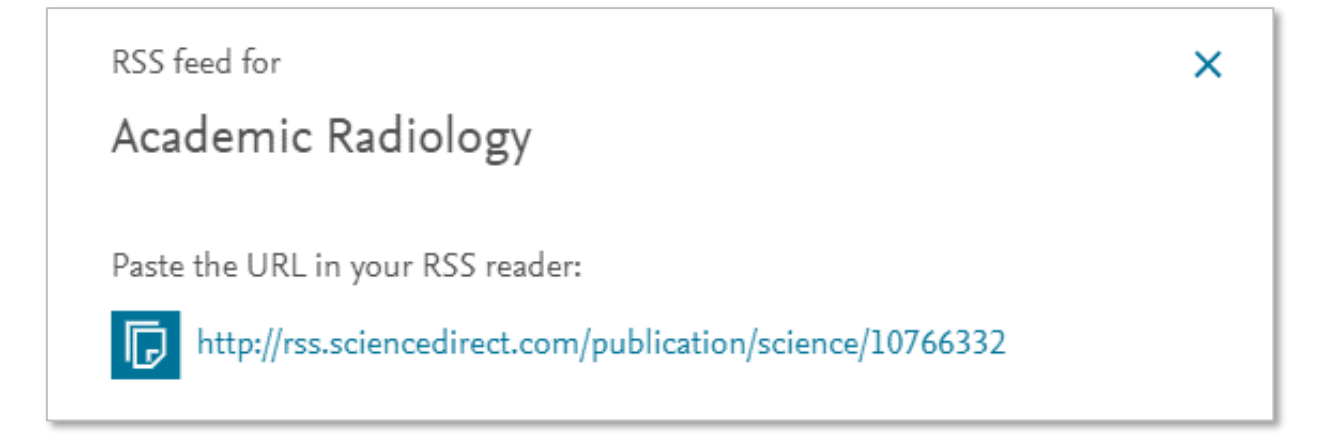

**3-** Pega la URL en el lector de RSS elegido (para este ejemplo hemos utilizado Feedly):

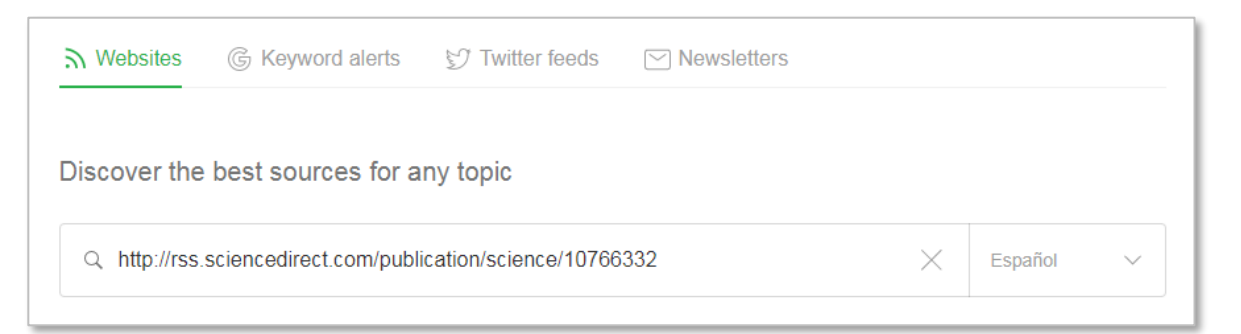

**4-** El lector de RSS detecta la fuente. Pulsa *"follow"* para suscribirte.

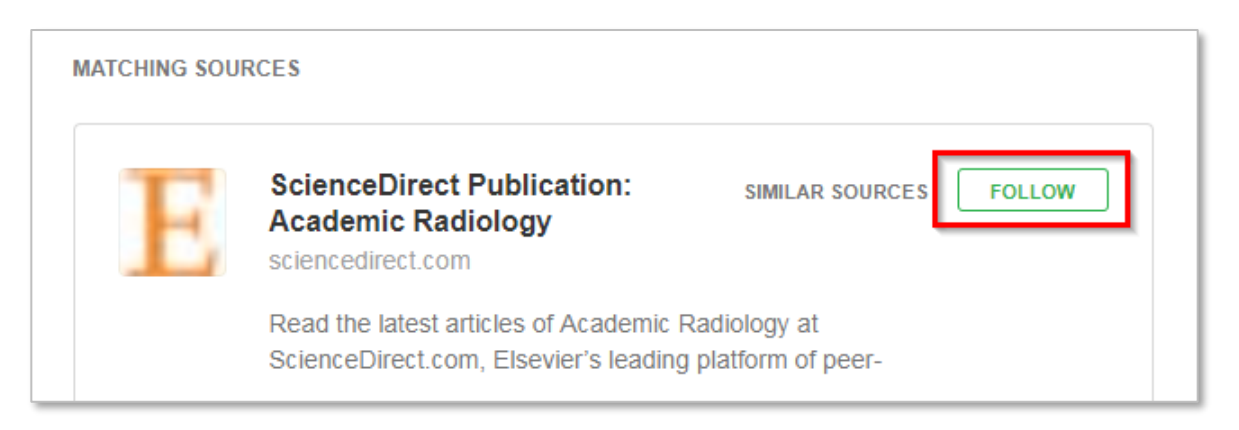

A partir de ahora, cada vez que entres en el lector RSS podrás ver las últimas actualizaciones de la revista sin necesidad de visitar la página web de la misma:

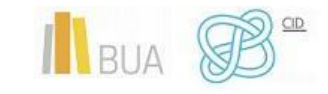

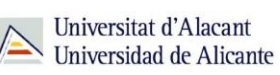

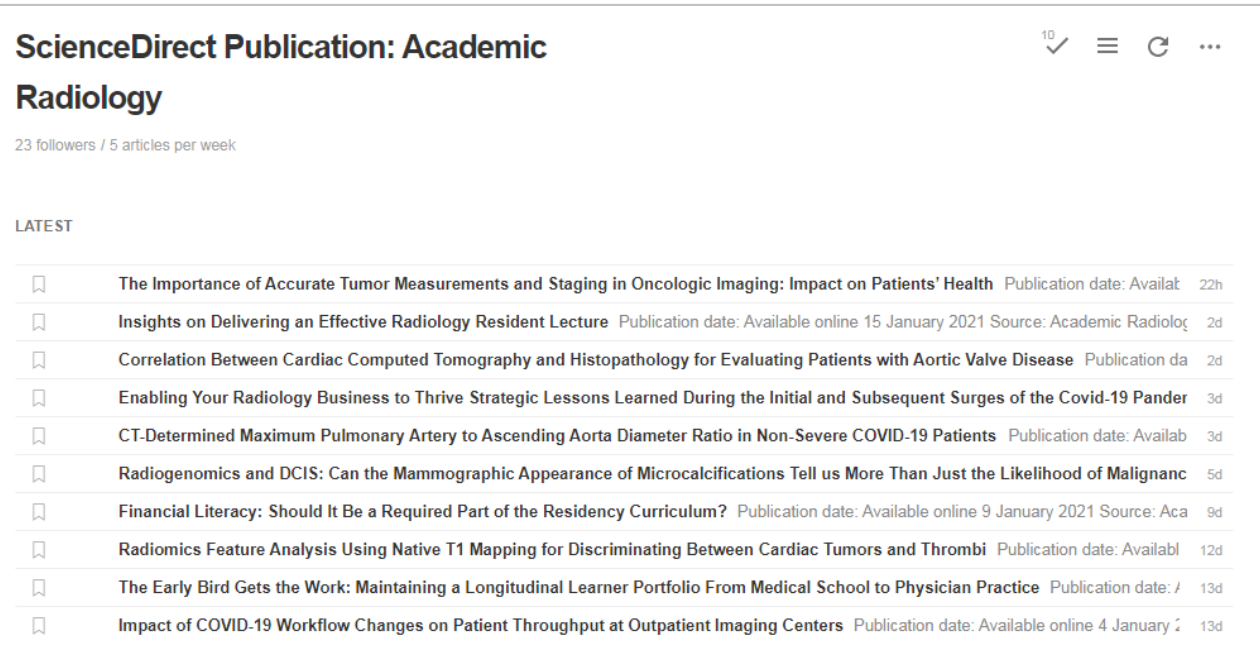

# <span id="page-5-0"></span>**ALERTAS Y SUSCRIPCIONES**

### <span id="page-5-1"></span>**INTRODUCCIÓN**

La mayoría de bases de datos y portales de revistas electrónicas ofrecen la posibilidad de generar **alertas** informativas.

Las alertas son servicios personalizados que permiten recibir, de forma periódica y gratuita, avisos sobre la publicación de nuevos contenidos que se ajusten a unos criterios previamente seleccionados por el usuario. La forma más habitual de recibir estas notificaciones es por correo electrónico o a través de un lector de RSS.

Con solo con unos minutos de dedicación, los usuarios pueden crear alertas que les permitirán estar al día de:

● El último número publicado de una revista científica.

- Los últimos trabajos publicados por un autor.
- Las citas que recibe un trabajo.

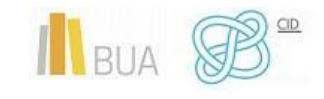

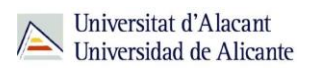

- Las citas que recibe un autor.
- Nuevos resultados para unos criterios de búsqueda predefinidos.
- La publicación de nuevas revistas científicas sobre una temática determinada.

En definitiva, las alertas constituyen una **forma ágil, rápida y sencilla de mantenerse al día**, al permitir automatizar el seguimiento de los temas de nuestro interés, con el consiguiente ahorro de tiempo y esfuerzo.

### <span id="page-6-0"></span>**TIPOS DE ALERTAS**

Entre los tipos de alertas informativas más comunes se encuentran:

● **Alertas de revistas**. El sistema nos envía una notificación cada vez que se indexa un nuevo número de la revista seleccionada. También se las denomina *suscripciones* y *alertas de sumarios*, ya que la notificación suele incluir el sumario de los artículos publicados en el número. Suelen ofrecer esta modalidad de alertas los grandes portales de revistas electrónicas y algunas bases de datos.

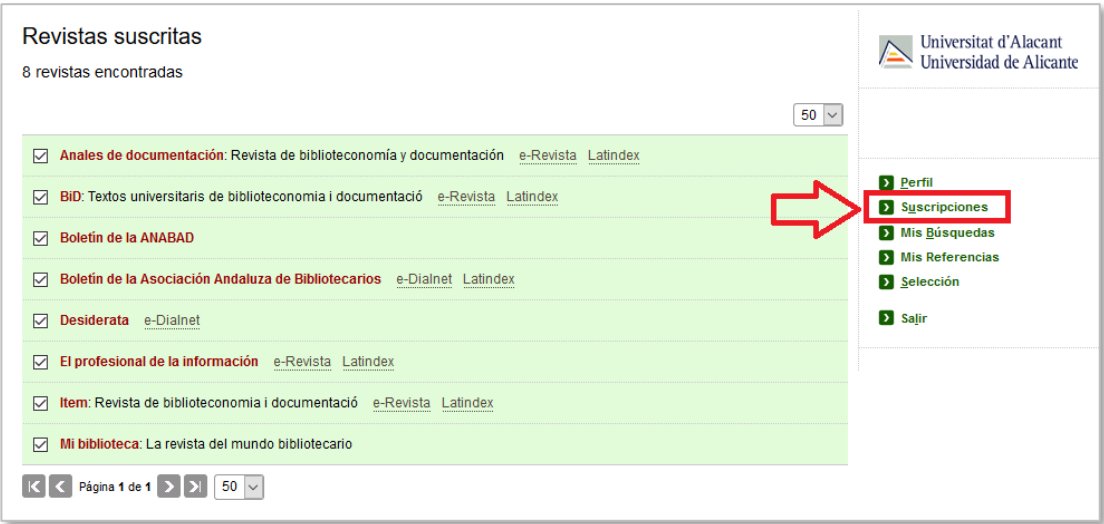

*Ejemplo de alertas de revistas en la plataforma Dialnet*

● **Alertas de búsqueda**. Sirven para monitorizar una búsqueda determinada. Permiten definir una estrategia de búsqueda que se ejecutará automáticamente de forma periódica y recibir un listado de los nuevos documentos encontrados desde la última vez que se ejecutó la búsqueda. Este tipo de alertas se pueden suscribir desde la página de resultados de búsqueda o desde el historial de búsqueda si está disponible.

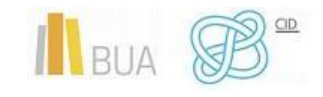

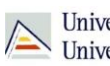

| Búsquedas guardadas                                                  |  |              |                   |
|----------------------------------------------------------------------|--|--------------|-------------------|
| Actualmente tiene 2 búsquedas guardadas. Todavía puede crear 18 más. |  |              |                   |
| <b>Título</b>                                                        |  | Frecuencia   |                   |
| <b>Edad media</b><br>Sin novedades                                   |  | Diaria<br>▼  | <b>面 Fliminar</b> |
| <b>Historia medieval</b><br>Sin novedades                            |  | Semanal<br>۰ | <b>T</b> Eliminar |
|                                                                      |  |              |                   |

*Ejemplo de alertas de búsqueda en la plataforma Dialnet*

● **Alertas de cita**, también denominadas *alertas de citación*, *alertas de documento*, o *alertas de artículos citados*. El sistema nos envía una notificación cada vez que un documento de nuestro interés recibe una cita. Se pueden suscribir desde el registro del documento.

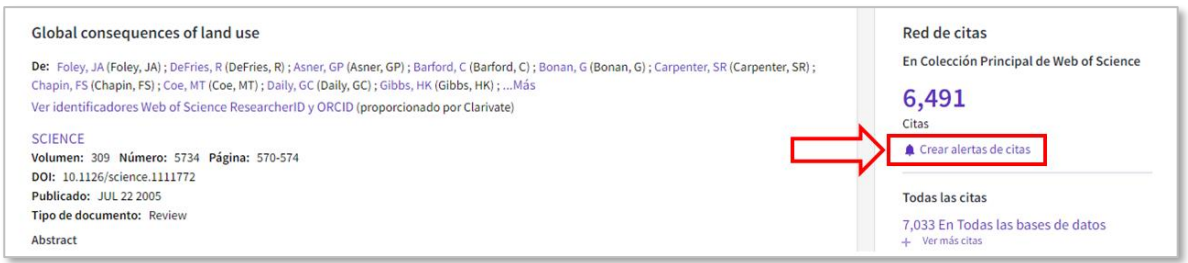

*Ejemplo de alerta de cita en el registro de un documento en la base de datos Web of Science.*

- **Alertas de autor**. El sistema nos envía una notificación cada vez que un autor o autora de nuestro interés publica un nuevo documento. A esta variedad a veces se la llama *seguimiento de autor o autora*. Se pueden suscribir desde el registro del autor.
- **Alerta de autor citado**. El sistema nos envía una notificación cada vez que los trabajos de un autor o autora de nuestro interés son citados por otros trabajos. También se suscriben desde el registro de autor o autora.

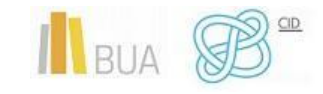

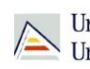

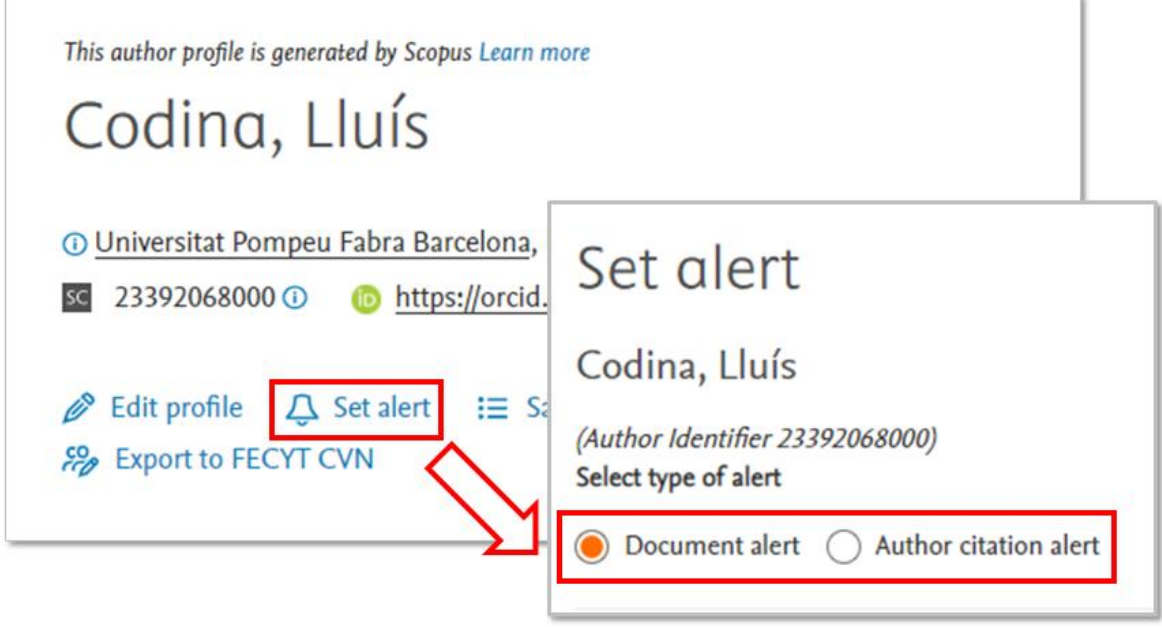

*Ejemplos de alerta de autor (Document alert) y de alerta de autor citado (Author citation alert) en un registro de autor de la base de datos Scopus.*

● **Alertas de tema o materia**. El sistema nos envía una notificación con las nuevas publicaciones en un ámbito de nuestro interés. Este tipo de alertas se desaconsejan, porque son demasiado genéricas y el sistema devuelve demasiados resultados que no se ajustan a nuestras necesidades.

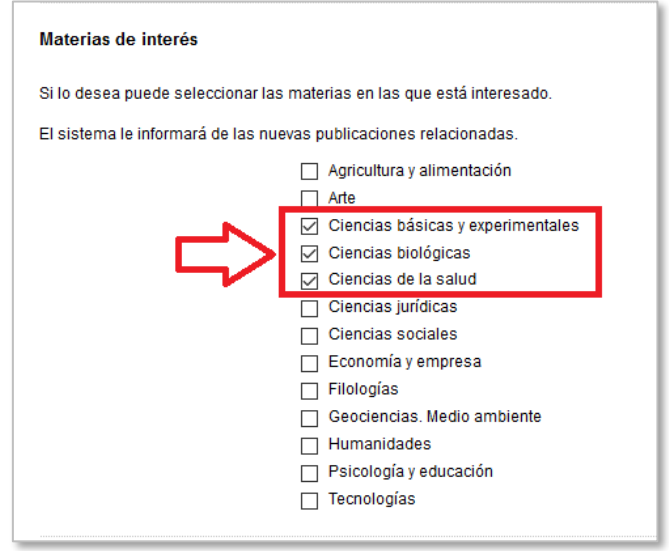

*Ejemplo de alertas por materias en la plataforma Dialnet*

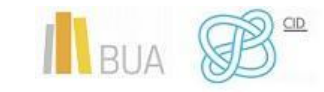

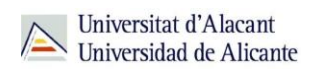

De todos los tipos de alertas señalados **la alerta de búsqueda es, probablemente, la más potente** y la que mejor puede cubrir las necesidades de monitorización de temas, pero todas y cada una de las anteriores pueden ser igualmente útiles.

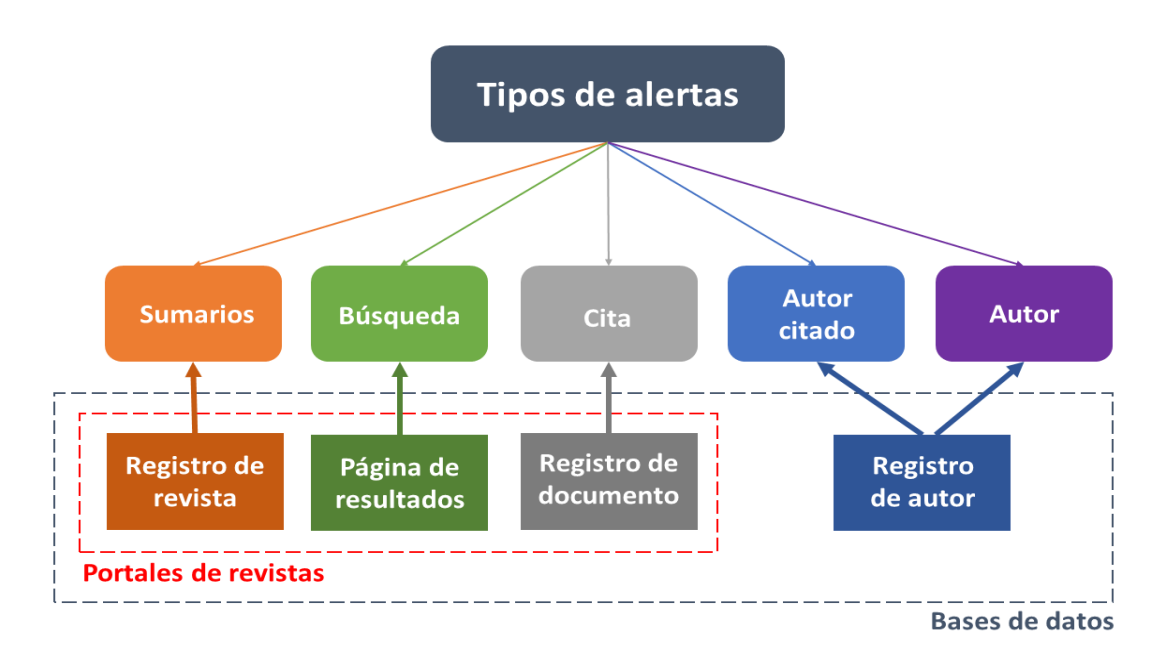

*Tipos de alertas y contexto en el que se pueden localizar*. Elaboración propia, basado en Codina (2018)

**No todas las bases de datos ofrecen todos los tipos de alertas descritos**. La mayoría permiten crear alertas de búsqueda y de revista, pero el resto de opciones solo está disponible en algunos recursos. Para conocer las posibilidades que ofrece cada proveedor es necesario entrar a su plataforma y consultar la sección de ayuda. A modo de ejemplo, en la siguiente tabla mostramos las opciones de alerta que ofrecen las principales bases de datos multidisciplinares.

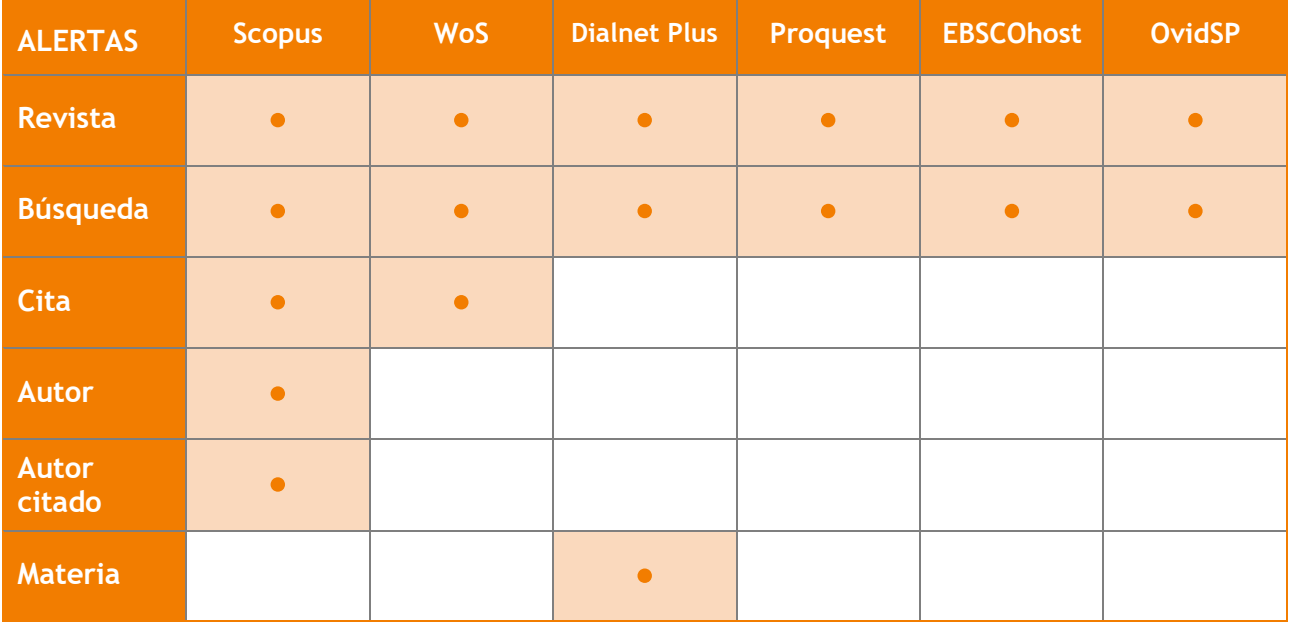

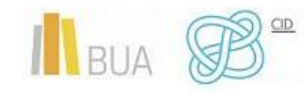

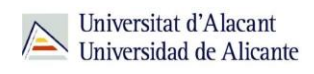

Hay bases de datos que no ofrecen una opción directa para crear alertas de autor o autora, pero podemos hacer un seguimiento de sus publicaciones creando una alerta de búsqueda que busque en el campo 'autor' las variantes de firma de un autor determinado.

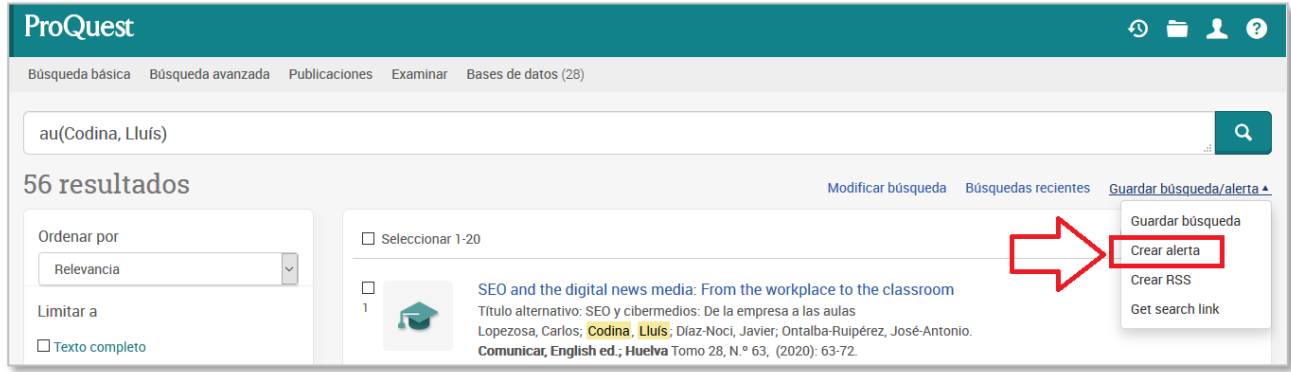

*La base de datos Proquest no ofrece una opción directa para crear alertas de autor, pero podemos suscribirnos a las publicaciones de un autor determinado de manera indirecta creando una alerta de búsqueda en el campo 'autor'.*

Las alertas son **servicios personalizados**. Para crearlas y gestionarlas necesitaremos estar previamente registrados e identificados en cada recurso que vayamos a utilizar.

### <span id="page-10-0"></span>**CÓMO CREAR UNA ALERTA DE BÚSQUEDA**

El establecimiento de alertas es muy similar en todas las bases de datos académicas y portales de revista-e. **Para crear una alerta es necesario definir tres elementos**:

- **1-** Los criterios de búsqueda
- **2-** La frecuencia de ejecución de la búsqueda (diaria, semanal, mensual…)
- **3-** El canal al que se enviarán los resultados (dirección de correo-e o RSS).

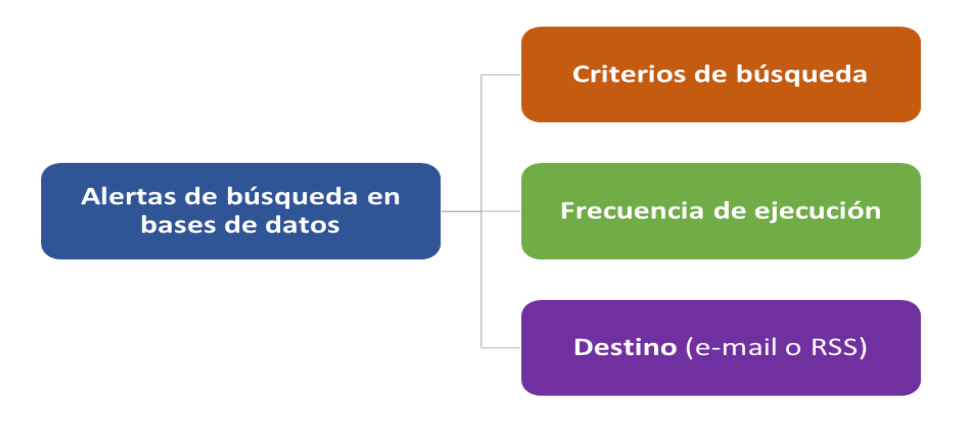

*Los tres componentes de una alerta de búsqueda en una base de datos académica.* Fuente: Elaboración propia, basado en Codina (2018)

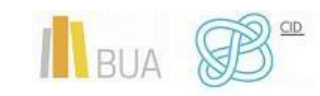

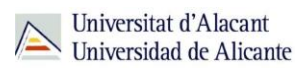

A modo de ejemplo, explicaremos **cómo crear una alerta de búsqueda en la base de datos Scopus**. Para ello seguiremos los siguientes pasos:

- **1- Ejecutar una búsqueda**. Para este ejemplo utilizaremos la ecuación de búsqueda *"cognitive architectures" AND robots*.
- **2- Comprobar la relevancia de los resultados**, es decir, verificar si la información recuperada se ajusta a nuestras necesidades. Si no lo hace, tendrás que volver al paso 1 y modificar tu estrategia de búsqueda.

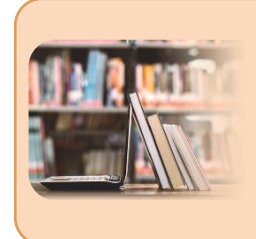

Para más información sobre cómo ejecutar este tipo de búsquedas te recomendamos la consulta del tema *La búsqueda de información científica*.

**3- Crear la alerta**. Si la página de resultados ofrece resultados relevantes, podemos utilizar la opción de crear la alerta, que generalmente aparece como una de las opciones en la parte superior de la página de resultados.

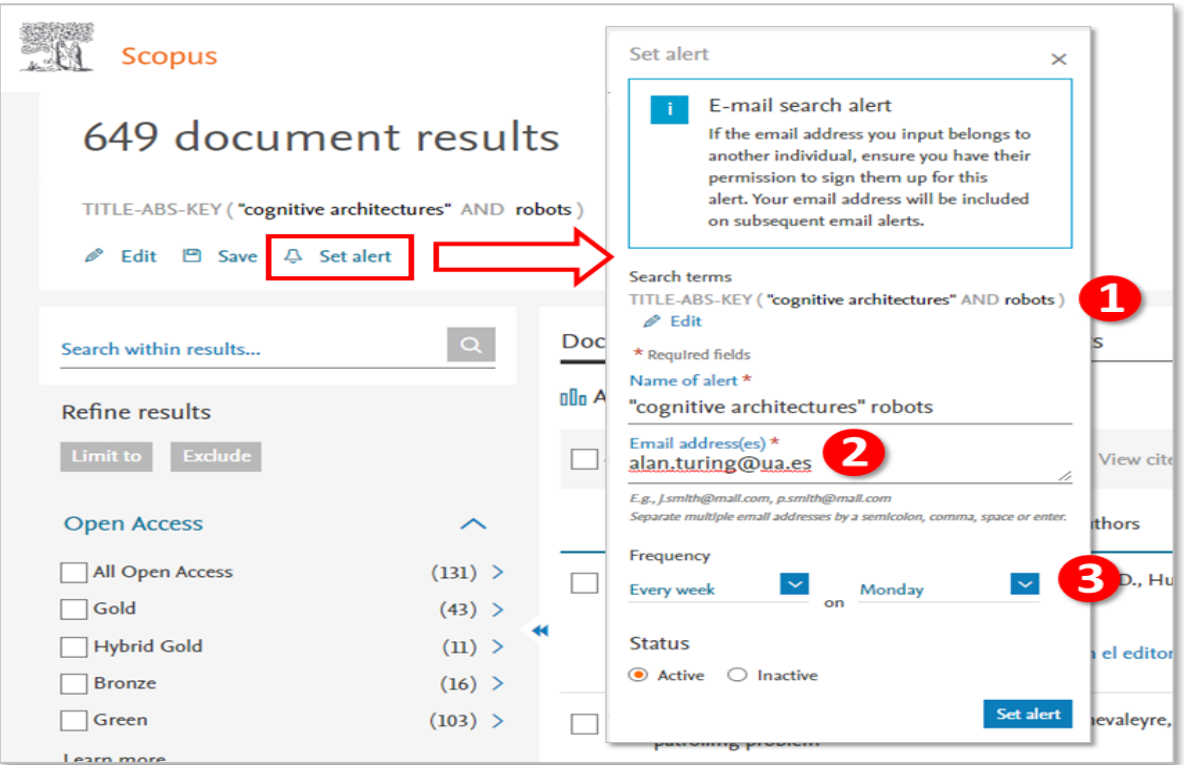

*En la ficha que utiliza Scopus para definir las alertas podemos ver los tres componentes de toda alerta: 1) la ecuación de búsqueda, 2) el correo de destino, 3) la frecuencia de ejecución. Además, podemos dar un nombre a cada alerta*

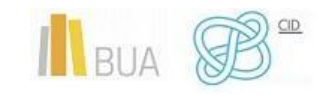

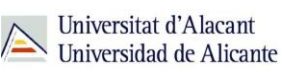

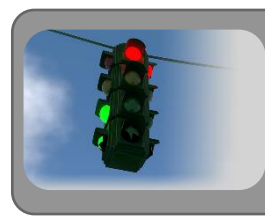

Recuerda que para crear la alerta tienes que estar registrado en la plataforma y haber iniciado sesión.

Periódicamente recibiremos un correo electrónico con los documentos encontrados desde la última vez que se ejecutó la alerta.

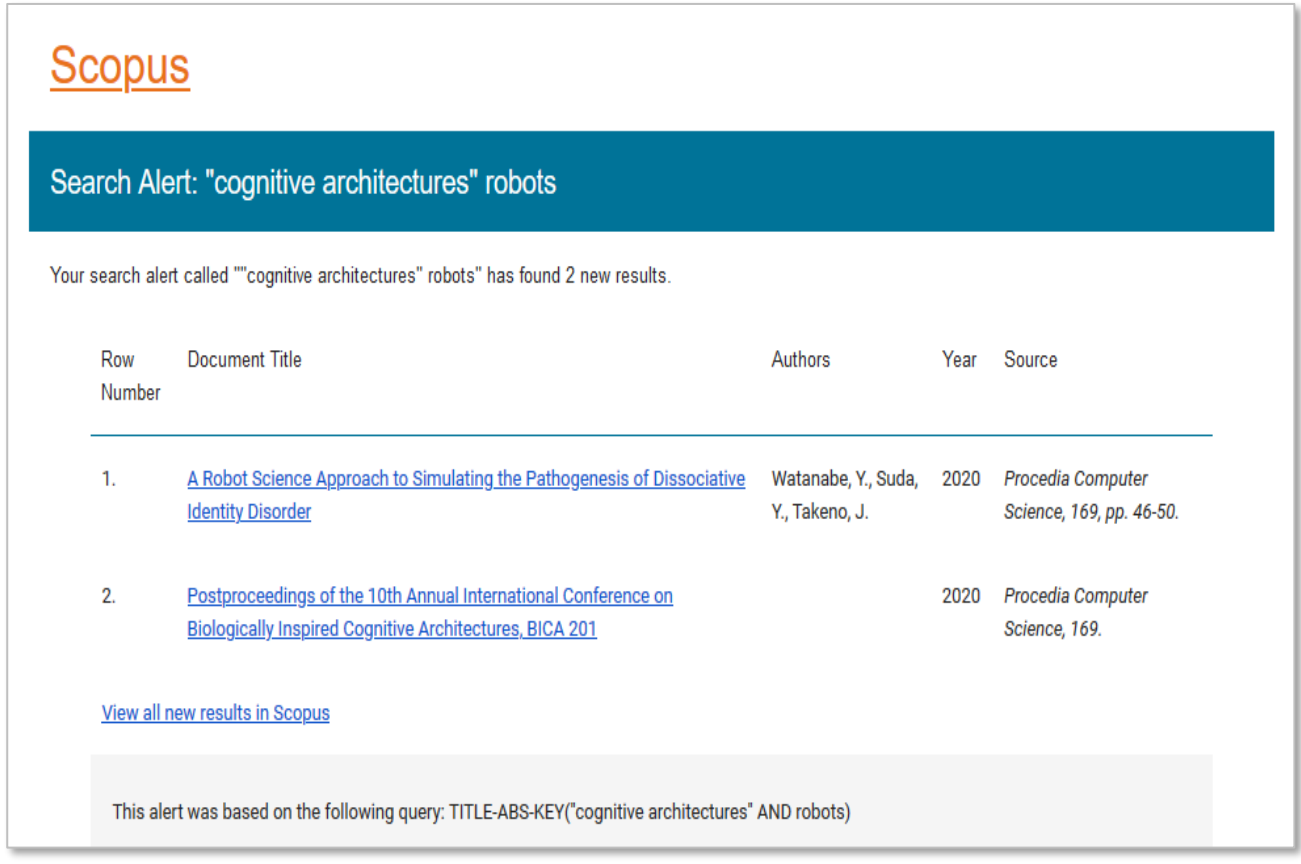

*Captura correspondiente al cuerpo de un correo recibido como resultado de la iteración de una alerta.*

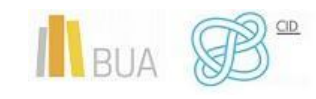

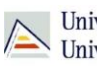

### Para saber más

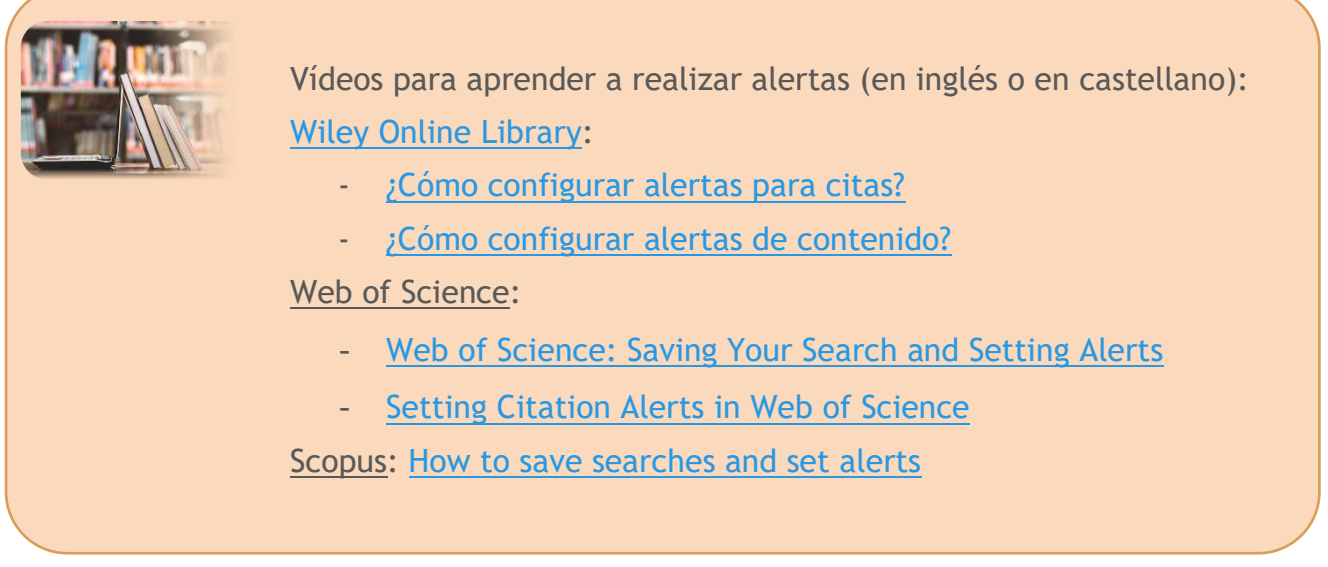

### <span id="page-13-0"></span>**GESTIONAR NUESTRAS ALERTAS**

Acciones habituales que pueden llevarse a cabo con las alertas creadas:

- **Editar las alertas**: modificar cualquier parámetro de la misma: nombre de la alerta, ecuación de búsqueda, dirección de correo electrónico, frecuencia de uso… Con el tiempo, es posible que necesitemos ajustar alguna de las alertas.
- **Eliminar las alertas**. Si ya no necesitamos seguir monitorizando un tema podemos borrar la alerta asociada y dejaremos de recibir correos periódicos. Una vez borrada, no se podrá volver a usar dicha alerta.
- **Cambiar el estado de las alertas**. Si queremos dejar de recibir notificaciones sobre un tema pero nos interesa retomar su seguimiento en el futuro, podemos desactivar la alerta y volver a activarla en el momento que nos interese.
- **Renovar las alertas**. En algunas bases de datos las alertas no caducan, pero en otras se desactivan al cabo de un tiempo, por lo que tendremos que estar atentos de renovarlas antes de la fecha de vencimiento.

#### <span id="page-13-1"></span>**PLANIFICAR EL SEGUIMIENTO Y EVITAR LA INFOXICACIÓN**

De nada sirve programar alertas si no programamos también la **revisión y evaluación periódica de los resultados** que nos llegan a través del correo y el almacenamiento de aquellos que parezcan más adecuados.

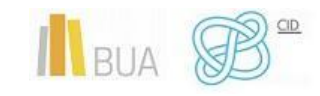

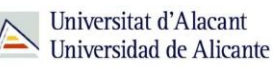

Las alertas nos permiten ahorrar mucho tiempo a la hora de hacer el seguimiento de un tema y, por tanto, ser más eficientes; pero programar demasiadas puede conducir a una situación de **infoxicación**, esto es, a recibir tanta información que no podamos procesarla de manera adecuada. Un exceso de suscripciones puede provocar que abandonemos el seguimiento.

Podemos empezar programando una o dos alertas, en dos o tres bases de datos, con una periodicidad mensual y, en función del número de correos recibidos, ajustar el número de alertas y la frecuencia de su ejecución. Si no hemos programado demasiadas alertas y están bien definidas (producen poco ruido y no son excesivamente genéricas) tardaremos poco en revisar los correos. Hay que tener en cuenta además que, a veces, las alertas no incluyen resultados, y se puede evitar la recepción de las alertas vacías.

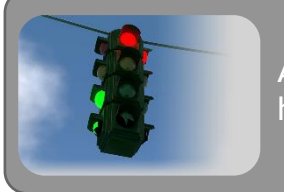

Algunas bases de datos ofrecen la opción de no enviar el correo si no hay nuevos resultados.

Cada alerta suele llegar con unas pocas referencias y no todas son relevantes. Tras su evaluación, resulta recomendable **exportar las referencias seleccionadas a nuestro gestor de referencias bibliográficas** y conseguir el **documento completo**, que podemos adjuntar al registro almacenado en el gestor.

# <span id="page-14-0"></span>**WEBS, BLOGS, WIKIS**

Además de las fuentes de información científica más convencionales y académicas —como bases de datos y portales de revistas electrónicas— existen otras con un carácter más independiente y abierto a la participación colectiva: webs, blogs y wikis.

Salvo excepciones, son de acceso abierto y gratuito. Pertenecen a la llamada **web 2.0** y permiten la participación colectiva en la creación de contenidos, ya sea publicando comentarios, puntuando, recomendando, aportando conocimientos… Son fuentes menos rigurosas en principio, pero también más versátiles y dinámicas.

Los **blogs** son sitios web que permiten publicar de forma periódica contenidos sobre un tema determinado. Estos contenidos se presentan en orden cronológico inverso, de modo que las publicaciones más recientes aparecen en primer lugar. Pueden ser utilizados por individuos o grupos para exponer sus conocimientos, experiencias y puntos de vista sobre un tema específico, y los lectores pueden emitir opiniones, dando lugar a discusiones.

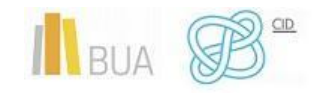

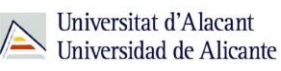

Aunque empezaron siendo un vehículo para publicar contenidos de tipo diario personal, con el tiempo se han convertido en un poderoso instrumento para científicos y académicos, quienes los utilizan como herramientas de divulgación científica y de difusión de resultados de investigación.

Para crear un blog, los investigadores pueden recurrir a las tradicionales plataformas de creación de blogs — como *Blogger* o *Wordpress*— pero también a plataformas específicas de blogs científicos especializados en determinados ámbitos —como *Hypotheses*, portal de blogs especializado en el área de Ciencias Sociales y Humanidades—.

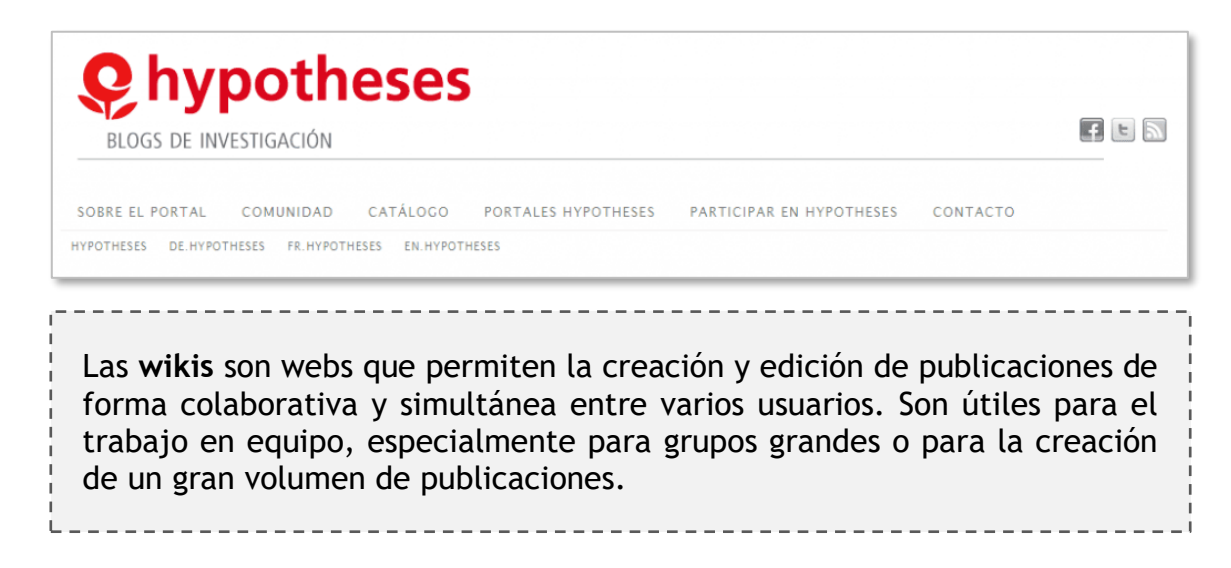

La **Wikipedia** es la que más participación y renombre ha conseguido; una enciclopedia online de contenido libre mantenida y administrada por la fundación norteamericana sin ánimo de lucro Wikimedia con la ayuda de cientos de voluntarios de todo el mundo.

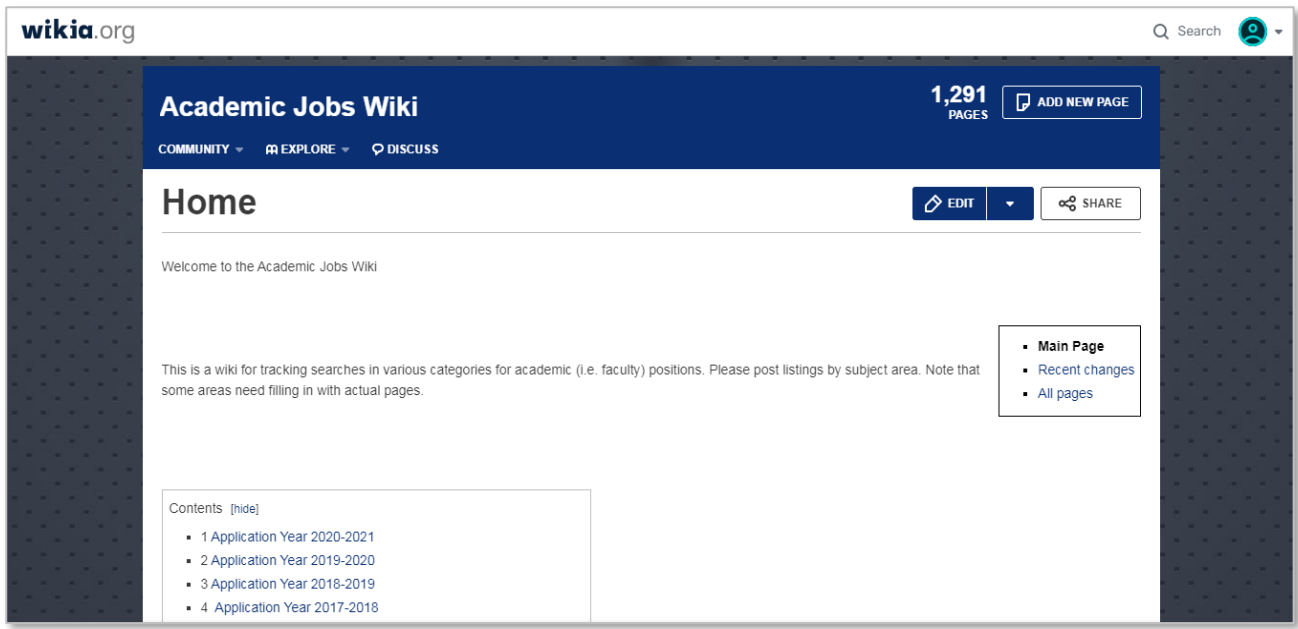

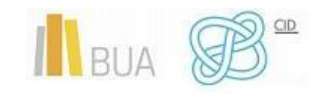

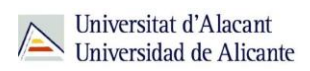

Existen diferentes plataformas para la creación asistida de Wikis:

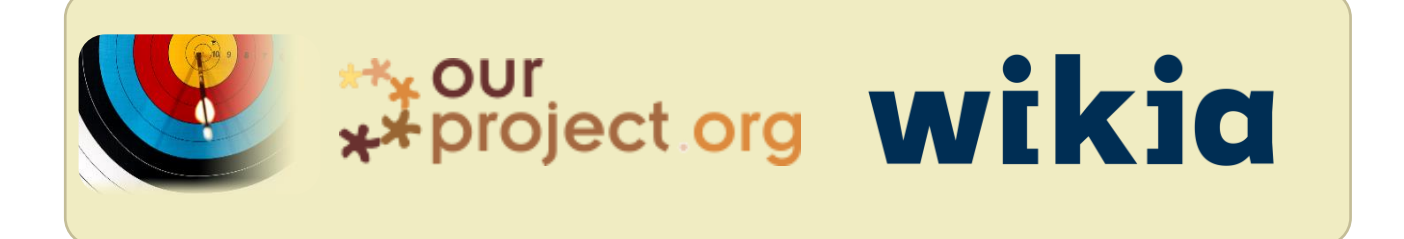

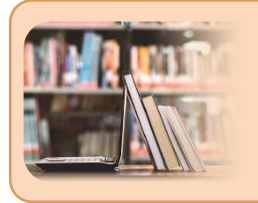

Las [guías temáticas de la BUA](http://ua-es.libguides.com/Guias-tematicas) contienen una selección rigurosa de estas fuentes de información clasificadas por materia.

# <span id="page-16-0"></span>**FOROS Y LISTAS DE DISTRIBUCIÓN**

Los **foros de discusión en línea** son espacios virtuales de encuentro entre diversos participantes con el objetivo de intercambiar opiniones, compartir experiencias y plantear y aclarar dudas en torno a uno o varios temas de interés común.

Según el grado de privacidad podemos distinguir tres tipos de foros:

- **Foros públicos**: Son foros abiertos a todo el público. Para poder leer su contenido y participar no es necesario tener invitación ni registrarse.
- **Foros protegidos**: La asistencia está abierta a todo el público, pero es necesario registrarse para participar. Los foros protegidos pretenden identificar a los participantes para comprometerlos con la calidad de sus intervenciones.
- **Foros privados**: Son foros restringidos. Para poder participar es necesario ser miembro del foro y que el administrador permita la entrada. Frecuentemente, la adscripción está sujeta a invitación previa y reservada a participantes que cumplen una serie de requisitos, como la pertenencia a un determinado perfil o grupo.

Además de los foros dirigidos a un público **generalista**, podemos encontrar foros con un carácter más **académico y/o profesional**, cuyo principal objetivo es la generación de conocimiento colectivo.

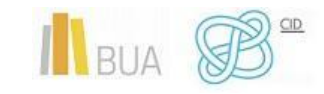

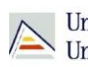

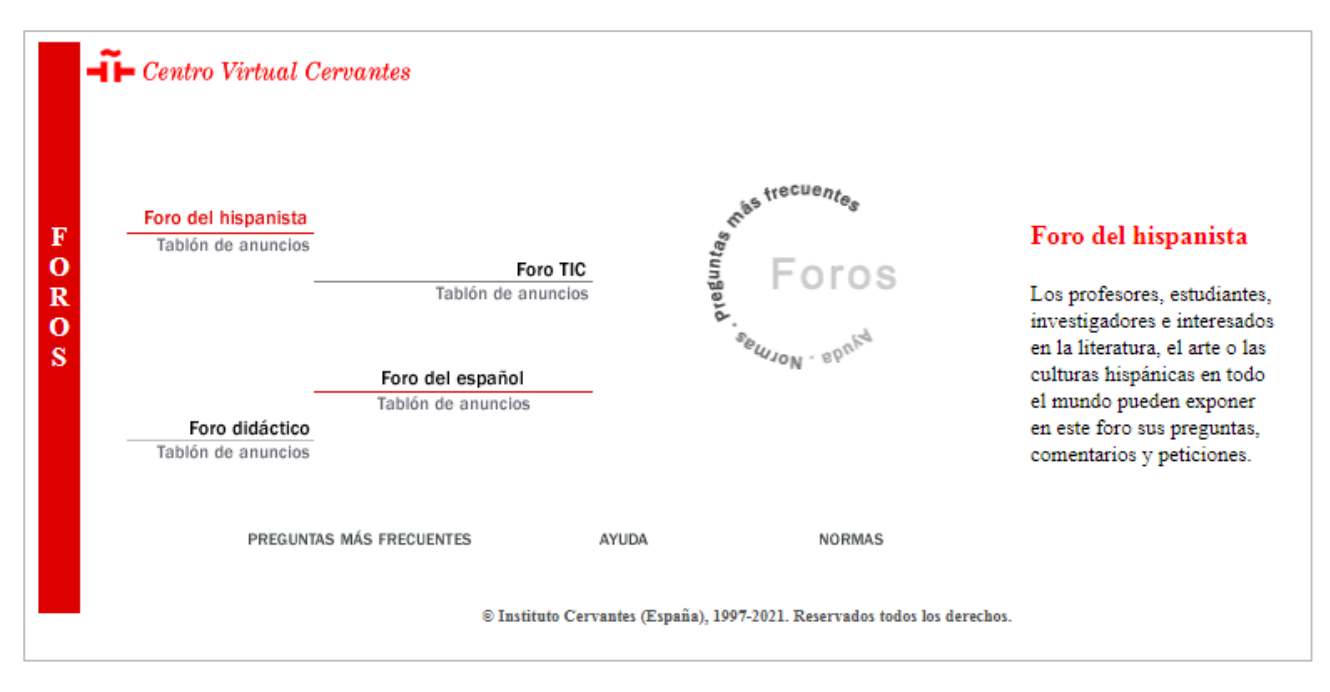

*Ejemplo de foros académicos disponibles en el Centro Virtual Cervantes*

Las **listas de distribución** son mecanismos de difusión de información basados en el correo electrónico. Su objetivo es hacer llegar mensajes a varios usuarios de una vez, en lugar de enviar mensajes individuales. Como los foros, sirven para intercambiar información, opiniones y experiencias sobre temas de interés común. Son especialmente útiles para compartir información en un servicio u organización o para organizar grupos de trabajo.

La red académica y de investigación española **RedIRIS** ofrece **IRISLIST**, un servicio de listas de distribución para facilitar el intercambio de conocimientos en la comunidad académica e investigadora. Constituye una referencia en el ámbito de la colaboración científica del área hispanohablante y da acceso a más de **500 listas de distribución** activas, clasificadas por ámbito temático. Además de suscribirse a las listas ya existentes, permite crear listas nuevas.

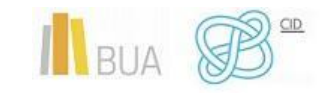

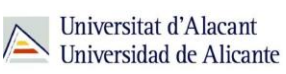

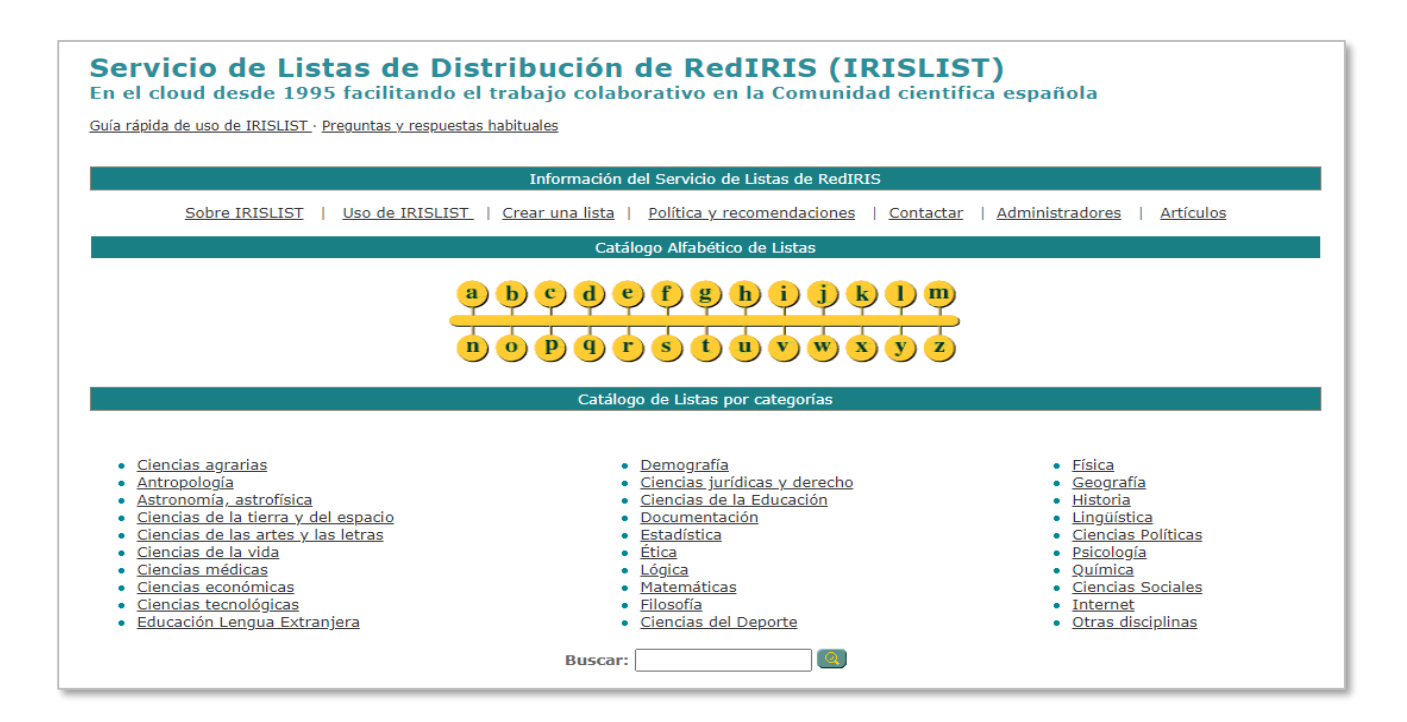

Tanto los foros de discusión académicos como las listas de distribución suelen estar promovidos por asociaciones o colectivos profesionales.

### <span id="page-18-0"></span>**MARCADORES SOCIALES**

Todos los navegadores web ofrecen la posibilidad de guardar y organizar los enlaces de las páginas web de nuestro interés para poder revisitarlas más adelante. A estos enlaces guardados se les suele llamar *favoritos* **o** *marcadores*.

Además de los navegadores, existen actualmente otras herramientas externas cuyo propósito principal es el de gestionar estos favoritos. Las **herramientas de marcadores sociales** son aplicaciones *online* que, al igual que los navegadores web, permiten almacenar de forma organizada enlaces de Internet y recuperarlos posteriormente, pero que además ofrecen una serie de ventajas añadidas:

● **Acceso desde cualquier dispositivo y cualquier navegador**. Tradicionalmente, los favoritos o marcadores que se guardaban en un navegador web sólo estaban disponibles en el mismo equipo en el que se guardaban. Aunque actualmente ya existen navegadores que permiten a los usuarios acceder a sus favoritos en cualquier dispositivo con conexión a Internet, estos siguen siendo accesibles solo desde un navegador concreto. En cambio, un servicio web 2.0 de marcadores sociales permite acceder a tus favoritos desde cualquier dispositivo y desde cualquier navegador.

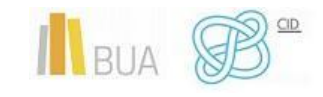

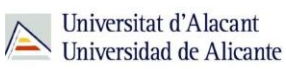

- Seguridad. Si tienes cualquier problema con tu ordenador y no has hecho copia de seguridad de tus favoritos, puedes acabar perdiéndolos. Con los marcadores sociales tendrás tus favoritos a salvo de cualquier fallo en el ordenador.
- **Etiquetado**. Además de permitir organizar los marcadores en carpetas o categorías, estos servicios permiten añadir a los marcadores etiquetas personalizadas (*tags*) que describen el contenido o materia del recurso almacenado. Utilizar etiquetas es mucho más flexible que utilizar carpetas ya que permiten clasificar una misma dirección URL en diferentes categorías temáticas.
- **Socialización**. Estos servicios te ofrecen la posibilidad de configurar tus marcadores como privados o como públicos. En este último caso, cualquier usuario podrá ver los enlaces que has almacenado en el sitio. Esto, combinado con la utilización de etiquetas, permite una fácil localización de los favoritos almacenados por otros usuarios con intereses e inquietudes similares.
- **Colaboración y trabajo en equipo**. Estas herramientas permiten compartir marcadores con otros usuarios de manera muy sencilla, lo que favorece la colaboración y el trabajo en equipo. En el ámbito académico puede utilizarse, por ejemplo, para que docentes compartan con sus alumnos o con otros docentes enlaces de una determinada temática o asignatura.
- **Sindicación**. Algunos de estos servicios ofrecen la posibilidad de sindicar sus contenidos, convirtiéndose en un método eficaz para vigilar la evolución de los nuestros temas de interés mediante un lector RSS.

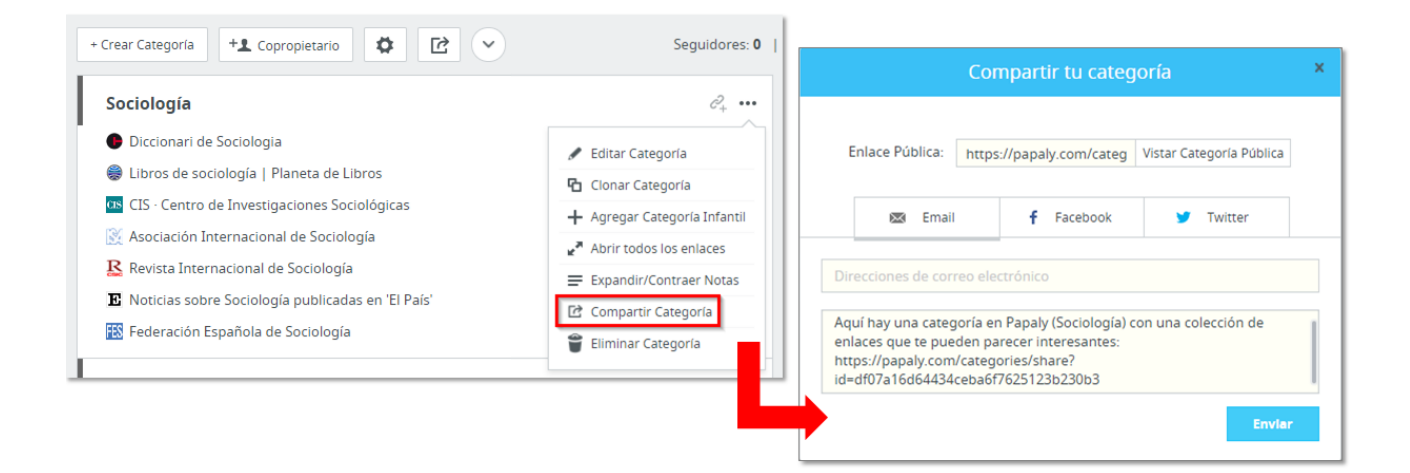

*Compartiendo una colección de enlaces en la herramienta de marcadores sociales Papaly*

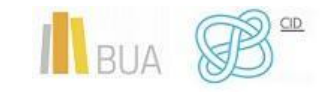

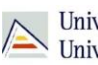

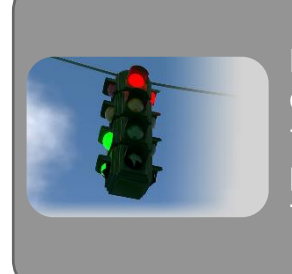

Los marcadores sociales son especialmente interesantes para obtener información de grupos con intereses comunes en áreas temáticas concretas. La información suele ser bastante relevante puesto que la clasificación y selección de recursos se realizan de forma manual.

#### Algunas de las herramientas de marcación social más utilizadas son:

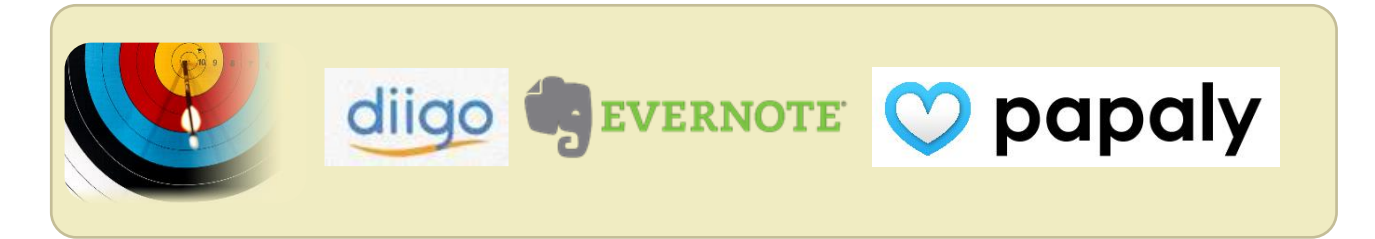

# <span id="page-20-0"></span>**PREPRINTS Y ONLINEFIRST**

Este apartado contempla otras alternativas para estar al día en la información más reciente. Dependiendo del recurso reciben denominaciones distintas, aunque aquí se muestran las más comunes:

- **Pre-prints:** son documentos que están pendientes de revisión y que todavía no han sido publicados en una revista, pero están disponibles para su consulta en línea.
- **Onlinefirst:** son documentos ya revisados y pendientes de ser publicados formalmente en una revista. También son consultables en línea.

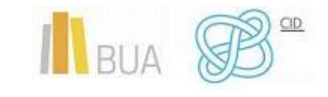

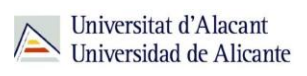

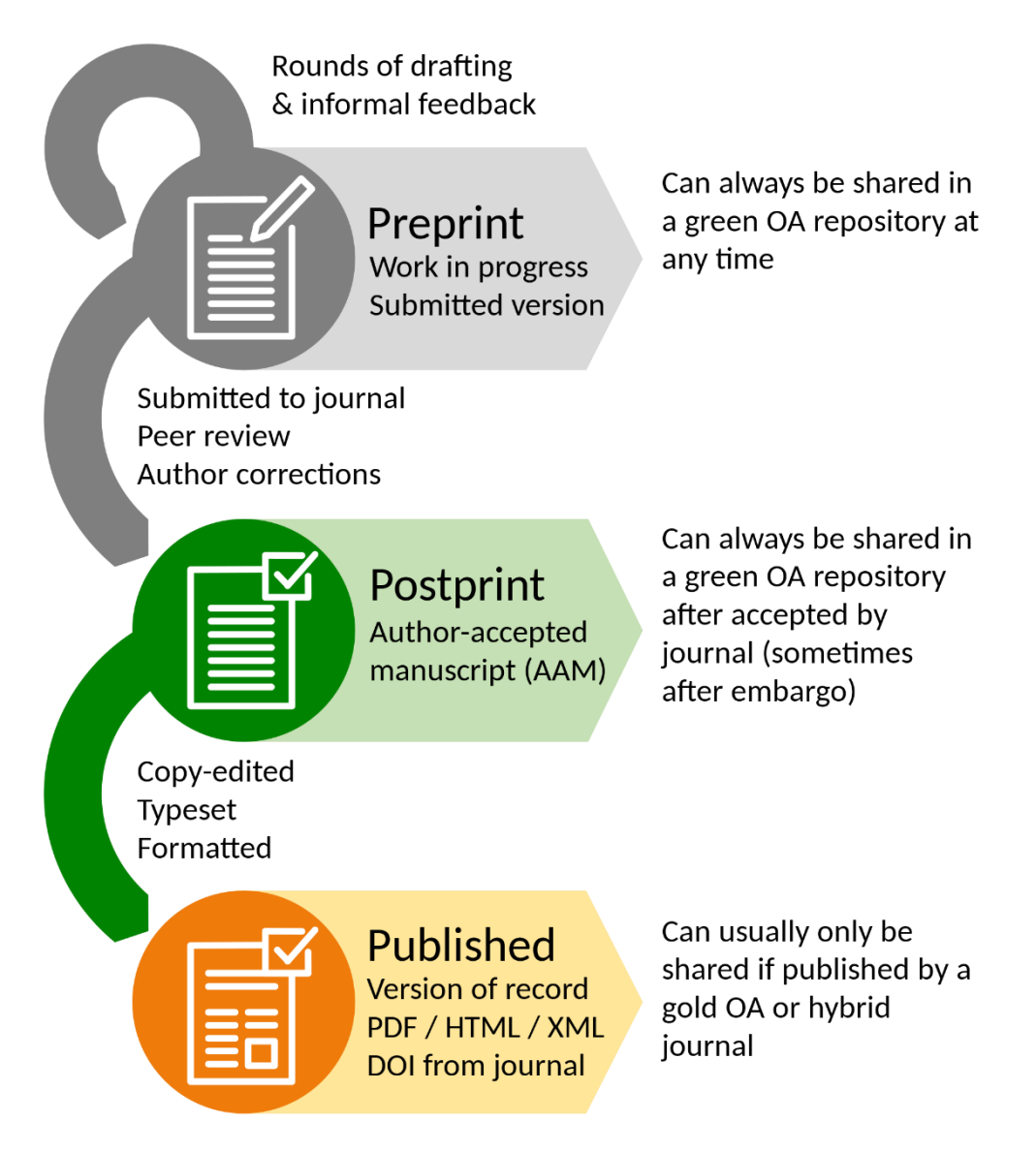

Autor: [Thomas Shafee](https://commons.wikimedia.org/wiki/User:Evolution_and_evolvability) [\(CC BY\)](https://creativecommons.org/licenses/by/4.0/deed.es)

### <span id="page-21-0"></span>**REDES SOCIALES PROFESIONALES Y ACADÉMICAS**

Las **redes sociales** han transformado la manera de relacionarnos, así como la búsqueda, recepción y compartición de información por Internet. Su alto grado de popularidad, su fácil uso y su potencial para conectar personas con intereses comunes las convierte en una de las mejores herramientas para construir el conocimiento científico de forma colaborativa y para difundirlo entre la sociedad. Es por ello recomendable que los investigadores utilicen redes sociales. No obstante, no todas las redes sociales son apropiadas para este fin.

Según la finalidad para la que han sido creadas y el uso que se hace de ellas podemos distinguir dos grandes **tipos de redes sociales**:

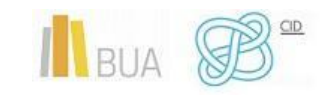

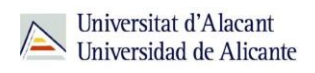

- **Horizontales**. Sin temática definida, dirigidas a un público genérico. Su objetivo es conectar a todo tipo de personas: Facebook, Twitter…
- **Verticales**. Aquellas que versan sobre una temática concreta, dirigidas a un público específico. Los perfiles de usuarias y usuarios son más homogéneos y segmentados, al compartir intereses comunes en un campo concreto. Dentro de este grupo, resultan de especial interés para los investigadores las redes sociales **profesionales**, centradas en el mundo laboral, y las redes sociales **académicas**, centradas en el ámbito académico.

Aunque es posible utilizar redes horizontales como Facebook o Twitter con fines académicos y profesionales, es preferible que los investigadores recurran a las redes verticales para esos usos, ya que tienen **necesidades específicas**, diferentes a las del público general. Algunas razones para utilizar estas redes especializadas son:

- Los contenidos que se comparten son diferentes: publicaciones científicas, proyectos de investigación, ofertas de trabajo…
- Diferencia de tono y de expectativas. Las redes sociales profesionales y académicas ofrecen un entorno más formal que aquellas destinadas al ocio.
- Incorporan funcionalidades específicas pensadas para un público concreto: compartir referencias bibliográficas y documentos a texto completo, descubrimiento de información científica, medición del impacto de la actividad investigadora, etc.

#### <span id="page-22-0"></span>**REDES SOCIALES PROFESIONALES**

Las **redes sociales profesionales** son redes verticales especializadas en el mundo laboral y de los contactos profesionales. Permiten interactuar y compartir conocimientos en el plano profesional/laboral con profesionales de diferentes ámbitos.

Se utilizan para:

- Buscar empleo y oportunidades de negocio.
- Encontrar personal experto: trabajadores y colaboradores.
- Dar visibilidad a nuestra trayectoria profesional.
- Para crear redes de colaboración (*networking*).

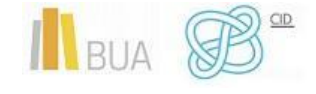

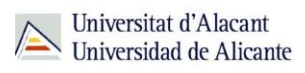

Dentro de las redes sociales profesionales podemos distinguir las **generalistas**, dirigidas a todos los ámbitos profesionales, y las centradas en sectores profesionales **específicos**.

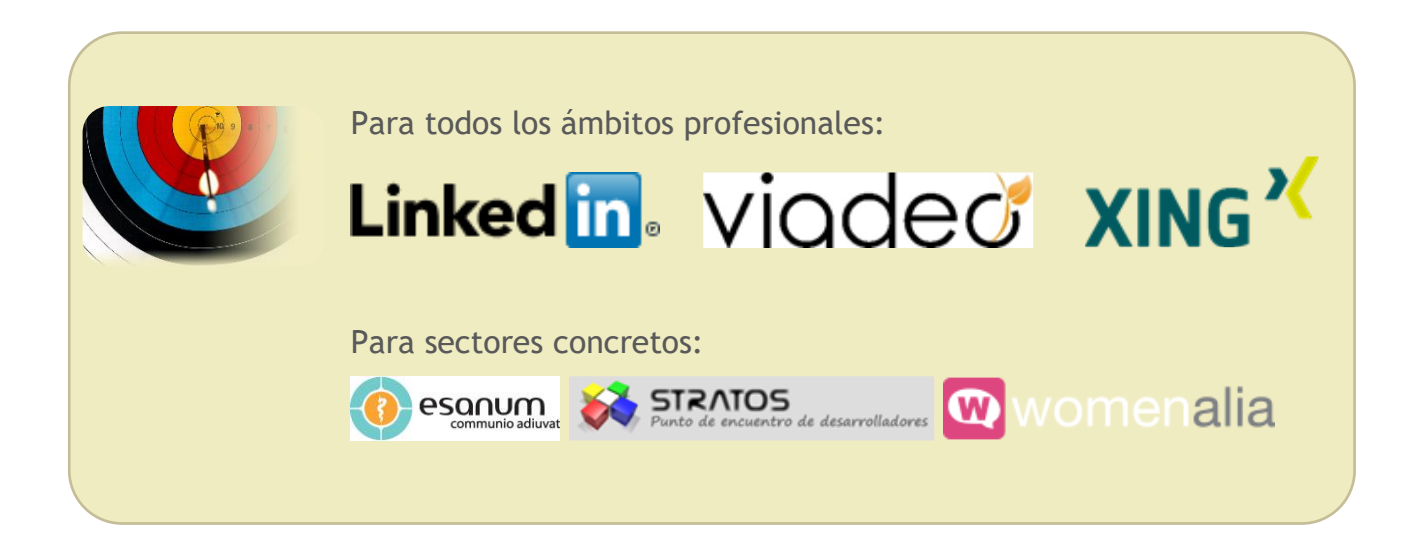

### <span id="page-23-0"></span>**REDES SOCIALES ACADÉMICAS**

Gracias a la web 2.0, los repositorios institucionales o las plataformas Open Access, la comunicación científica tradicional ha evolucionado hacia otro modelo en el que la publicación y, sobre todo, la difusión de los resultados resulta clave para el proceso de investigación. La facilidad de la difusión de la obra y la posibilidad de que el conocimiento sea más dinámico, más colaborativo, es lo que anima a cada vez más autores a dar a conocer así su obra frente al modelo tradicional de la publicación.

Las **redes sociales académicas** (*[Academic Social Networking Sites](http://www.apa.org/science/about/psa/2017/02/academic-social-networking.aspx)*) surgen como plataformas de difusión y visibilidad de la producción científica, con el empeño de compartir y hacer pública, gratuitamente, la investigación académica y científica. Son, por tanto, un medio de comunicación informal de la información.

Permiten organizar y visibilizar la producción científica de los autores de un modo sencillo y accesible para toda la comunidad científica nacional e internacional. Ofrecen al investigador la posibilidad de disponer de un **perfil propio**, a través del cual compartir información y estar en contacto con otros académicos. Se trata de compartir conocimiento *online* de un modo gratuito y también de una forma rápida e instantánea.

![](_page_23_Picture_8.jpeg)

![](_page_24_Picture_1.jpeg)

![](_page_24_Picture_2.jpeg)

Las dos redes sociales académicas más relevantes por su número de usuarios y usuarias son **ResearchGate** y **Academia.edu**:

ResearchGate

Academia.edu

### <span id="page-24-0"></span>**RESEARCHGATE**

![](_page_24_Picture_7.jpeg)

[ResearchGate](https://www.researchgate.net/) es una red social académica dirigida a estudiantes, profesores, científicos e investigadores de todas las disciplinas. Fue fundada en 2008 por dos médicos y un informático alemanes (Ijad Madisch, Sören Hofmayer y Horst Fickenscher) y actualmente cuenta con sedes en Berlín y en Boston. Su idioma oficial es el inglés.

Su **finalidad** es poner a la disposición de los investigadores diferentes aplicaciones para impulsar de manera efectiva el desarrollo de la cooperación y el intercambio de conocimientos y experiencias, ofreciendo la posibilidad de encontrar a otros investigadores con ideas afines que trabajan en proyectos similares y permitir la colaboración científica entre ellos. Fue concebida con el objetivo de difundir las publicaciones académicas, pero con las funcionalidades y dinámicas propias de una red social, donde cada usuario crea su perfil y genera una línea de tiempo donde aparecen las publicaciones de su grupo de contactos.

Esta red social **ofrece la posibilidad de**:

- Crear y gestionar un perfil de investigador
- Depositar trabajos propios y compartirlos para ganar visibilidad
- Consultar su base de datos de publicaciones académicas

![](_page_24_Picture_14.jpeg)

![](_page_24_Picture_15.jpeg)

![](_page_25_Picture_1.jpeg)

- Hacer un seguimiento de nuestros temas de interés
- Interactuar con otros investigadores del mismo campo y hacer un seguimiento de su actividad científica
- Participar en foros y grupos de discusión
- Hacer preguntas y obtener respuestas sobre problemas de investigación
- Buscar y ofrecer empleo
- Recibir información sobre eventos del mundo de la ciencia
- Obtener estadísticas y métricas de investigadores y publicaciones.

#### **Motor de búsqueda**

ResearchGate incorpora un motor de búsqueda que permite localizar investigadores (*researchers*), proyectos de investigación (*projects*), publicaciones (*publications*), preguntas formuladas por los usuarios (*questions*), ofertas de trabajo (*jobs*), instituciones (*institutions*) y departamentos (*departments*).

![](_page_25_Picture_129.jpeg)

![](_page_25_Picture_12.jpeg)

Este buscador permite el uso de operadores booleanos (AND, OR, NOT), comillas y paréntesis.

![](_page_25_Picture_14.jpeg)

Para más información sobre cómo utilizar este tipo de operadores para combinar términos de búsqueda te recomendamos la consulta del tema *La búsqueda de información científica*.

![](_page_25_Picture_16.jpeg)

![](_page_26_Picture_1.jpeg)

#### **Búsqueda de publicaciones**

ResearchGate contiene más de 135 millones de registros bibliográficos, de los cuales aproximadamente una cuarta parte son a texto completo. El buscador de publicaciones permite buscar todo tipo de documentos o filtrar por una tipología específica (artículos de revista de impacto, libros, patentes, comunicaciones a congresos, materiales docentes, presentaciones, *datasets*…).

Los registros que ofrecen la posibilidad de descargarse el documento a texto completo muestran la indicación *"Full-text available"* y el botón *"Download"*. Los registros que no contienen el texto completo ofrecen la posibilidad de solicitarlo al autor a través de la opción *"Request full-text"*.

Asimismo ofrece opciones para compartir el documento con otras personas (*Share*), recomendárselo a nuestros seguidores (*Recommend*) o hacerle un seguimiento (*Follow*).

![](_page_26_Picture_91.jpeg)

*Ejemplo de una búsqueda de publicaciones en ResearchGate*

![](_page_26_Picture_8.jpeg)

![](_page_26_Picture_9.jpeg)

![](_page_27_Picture_1.jpeg)

#### **Búsqueda de investigadores**

ResearchGate contiene más de 20 millones de perfiles de investigador, de más de 190 países. Una vez localizado un investigador de nuestro interés, podemos seguir su actividad pinchando en el botón *"Follow"* que aparece en su perfil.

![](_page_27_Picture_68.jpeg)

Dentro del perfil de un investigador podemos encontrar información acerca de sus áreas de investigación (*disciplines*), sus destrezas (*skills and expertise*), su afiliación actual (*current affiliation*), su experiencia laboral (*experience*), su producción investigadora (*research*), así como diversas estadísticas (*stats*) y métricas (*scores*) relativas a su producción científica.

![](_page_27_Picture_69.jpeg)

![](_page_27_Picture_7.jpeg)

![](_page_28_Picture_1.jpeg)

ResearchGate proporciona diversos tipos de **métricas** (*Scores*) que nos permiten evaluar el impacto de un investigador en su ámbito. Posee un indicador métrico propio, **RG Score**, que mide la popularidad y el nivel de participación del autor en la red social. Además, proporciona el **índice h** (con y sin autocitas) y el **percentil** del autor en ResearchGate.

![](_page_28_Picture_152.jpeg)

![](_page_28_Picture_4.jpeg)

En el apartado *Network* encontramos un listado de los investigadores a los que sigue (*following*) y de sus seguidores (*followers*). Justo debajo aparece el listado de los autores con los que más suele publicar (*Top coauthors*). Esta red de contactos nos permite descubrir más investigadores de un mismo ámbito. Una vez localizado un investigador de nuestro interés, podemos seguirle pinchando en el botón *"Follow"* que aparece junto a su nombre.

![](_page_28_Picture_6.jpeg)

![](_page_28_Picture_7.jpeg)

![](_page_29_Picture_1.jpeg)

#### **Utilizar ResearchGate para mantenerse al día en información científica**

En la página principal de ResearchGate (*Home*) nos aparecerán las últimas publicaciones de los investigadores a los que estemos siguiendo (*Suggested research from your network*) así como sugerencias elaboradas a partir de nuestros intereses (*Suggested research based on your interests*) e investigadores a los que nos podría interesar seguir (*Who to follow*).

![](_page_29_Picture_64.jpeg)

Si queremos estar al día de las últimas publicaciones de los investigadores de nuestro interés, podemos activar las notificaciones por correo electrónico. Esta opción se encuentra en el apartado *Settings*, que se encuentra en la esquina superior derecha de la página, en el menú desplegable que se abre al pinchar en la flecha que aparece a la derecha de nuestra foto de perfil.

![](_page_29_Picture_65.jpeg)

![](_page_29_Picture_7.jpeg)

![](_page_30_Picture_1.jpeg)

En *Notification settings > Network* activa la opción *Notify me when someone from my network adds research to their profile*.

![](_page_30_Picture_55.jpeg)

A partir de este momento, cada vez que un investigador de nuestra red de contactos publique un nuevo documento en ResearchGate, nos llegará una notificación por correo electrónico.

![](_page_30_Picture_5.jpeg)

*Ejemplo de notificación recibida por correo electrónico*

![](_page_30_Picture_7.jpeg)

![](_page_31_Picture_1.jpeg)

#### <span id="page-31-0"></span>**OTRAS REDES SOCIALES ACADÉMICAS**

Otras redes sociales académicas destacadas son:

● **MyScienceWork** - <https://www.mysciencework.com/>

Creada en 2010 por los franceses Virginie Simon y Tristan Davaille. Promueve la difusión de la literatura científica en acceso abierto, permitiendo el acceso a más de 2500 bases de datos científicas en acceso abierto.

● **Zotero** - <https://www.zotero.org/>

Gestor de referencias bibliográficas ampliamente utilizado por la comunidad académica que ha acabado incorporando funcionalidades propias de una red social.

● **Methodspace** - <https://www.methodspace.com/>

Creada por la editorial SAGE en el año 2009 para estudiantes, académicos e investigadores interesados en el área de los métodos de investigación.

● **Loop** - <https://loop.frontiersin.org/>

Respaldada por las editoriales científicas Frontiers y Nature, tiene como objetivo mejorar la visibilidad e impacto de los investigadores.

● **LabRoots** - <https://www.labroots.com/>

Especializada en la difusión de noticias científicas y en la celebración de seminarios web y otros eventos educativos virtuales.

### <span id="page-31-1"></span>**CURACIÓN DE CONTENIDOS**

Una de las principales características de Internet es el crecimiento continuo de sus contenidos. Los usuarios de la Red nos sentimos a menudo abrumados por la sobrecarga de información que nos llega, tanto a nivel personal como profesional, imposible de digerir o asimilar por lo que se requieren sistemas de selección y filtrado eficaces. En este contexto surge una nueva actividad a la que se ha bautizado como **curación de contenidos** *(content curation)*.

![](_page_31_Picture_16.jpeg)

![](_page_32_Picture_1.jpeg)

La **curación de contenidos** tiene como objetivo fundamental filtrar la información relevante para los usuarios, con el propósito de recopilar, organizar y crear nuevo contenido para posteriormente difundirlo.

El proceso de curación de contenidos consta de diversas etapas:

![](_page_32_Figure_4.jpeg)

En definitiva, las herramientas de curación de contenidos se encargan de filtrar y seleccionar información, devolviendo sólo aquello que nos sea útil en función de nuestros intereses.

A continuación, ofrecemos un listado de herramientas útiles en las distintas etapas del proceso de curación:

![](_page_32_Picture_7.jpeg)

![](_page_33_Picture_1.jpeg)

![](_page_33_Picture_2.jpeg)

**Para buscar:** permiten buscar y analizar, de manera simultánea y a tiempo real, en la web social (blogs, marcadores, redes sociales…).

Social Searcher

**Para filtrar:** Automatiza acciones en canales y servicios web mediante condiciones. Herramienta muy potente para estar al día de la información publicada de nuestro interés, permitiendo automatizar envíos de información cuando se cumpla la condición puesta.

![](_page_33_Picture_6.jpeg)

**Para organizar:** Red colaborativa de marcadores sociales para la organización de contenidos web.

pearliveer cultivate your interests

**Para difundir:** Creación de contenidos con formato de periódico online con una temática concreta a partir de contenidos recogidos y filtrados desde distintos canales (redes sociales, web, Youtube, RSS…)

paper.li Scoop.

# <span id="page-33-0"></span>**MANTENERSE AL DÍA EN COOPERACIÓN Y DESARROLLO**

Como complemento a los recursos genéricos explicados en los apartados anteriores, en la siguiente tabla os ofrecemos una serie de recursos específicos que os pueden ser útiles a la hora de estar informados y al día en el campo de la Cooperación y el Desarrollo.

![](_page_33_Picture_13.jpeg)

![](_page_34_Picture_1.jpeg)

Cuando investigamos en esta área de conocimiento encontramos grandes lagunas informativas en herramientas de información que llamaremos genéricas, estas herramientas pueden ser útiles en otras disciplinas, mientras que en Cooperación y Desarrollo se nos aparecen como instrumentos con muchas limitaciones. Es por esto que tenemos que recurrir a fuentes de información propias de esta disciplina, fuentes de gran calidad y alto contenido informativo, pero cuya distribución y circulación tiene canales propios y diferenciados.

Esta relación no pretende ser una lista exhaustiva sino sólo orientativa de la cantidad de recursos que hay a vuestra disposición para permanecer al día en la red.

![](_page_34_Picture_195.jpeg)

![](_page_34_Picture_5.jpeg)

 $\mathsf{r}$ 

![](_page_35_Picture_1.jpeg)

 $\overline{\phantom{0}}$ 

![](_page_35_Picture_196.jpeg)

![](_page_35_Picture_4.jpeg)

![](_page_36_Picture_1.jpeg)

![](_page_36_Picture_200.jpeg)

![](_page_36_Picture_4.jpeg)

![](_page_37_Picture_1.jpeg)

![](_page_37_Picture_204.jpeg)

![](_page_37_Picture_4.jpeg)

![](_page_38_Picture_1.jpeg)

![](_page_38_Picture_165.jpeg)

## <span id="page-38-0"></span>**PARA FINALIZAR**

En esta unidad hemos visto algunas herramientas y utilidades que nos pueden ayudar en la tarea de permanecer al día en información científica.

Las herramientas descritas son a modo representativo, en ningún caso se trata de una enumeración exhaustiva.

En definitiva, el objetivo de esta unidad es facilitar y ahorrar tiempo en la tarea de estar al día en un mundo tan cambiante como es el de la información científica.

# <span id="page-38-1"></span>**BIBLIOGRAFÍA**

- BIBLIOTECA UNIVERSITARIA DE DEUSTO. *ResearchGate* [en línea]. 1 septiembre, 2021. Disponible en:<https://biblioguias.biblioteca.deusto.es/ResearchGate> [Consulta: 28/09/2021]
- BONICH, Mònica; CERVERA, Albert; SANTOS, Gema. *Cómo estar al día* [en línea]. Barcelona: Universitat Oberta de Catalunya, 2010. Disponible en: <http://hdl.handle.net/10609/9086> [Consulta: 11/05/2020]
- CODINA, Lluís. *Descubrimiento de información en plataformas académicas: bases de datos y revistas digitales* [en línea]. 28 diciembre, 2018. Disponible en: <https://www.lluiscodina.com/descubrimiento-de-informacion/> [Consulta: 11/05/2020]
- CODINA, Lluís. *Programación de alertas en bases de datos académicas: contexto, definición y planificación* [en línea]. 3 septiembre, 2020. Disponible en: <https://www.lluiscodina.com/alertas-bases-de-datos-academicas/> [Consulta: 11/09/2020]

![](_page_38_Picture_13.jpeg)

![](_page_39_Picture_1.jpeg)

- MIGUEL, Sandra; GONZÁLEZ, Claudia M.; ORTIZ-JAUREGUIZAR, Edgardo. "Preferencias de investigadores y prácticas institucionales / disciplinares en la difusión y socialización de los resultados de investigación" [en línea]. *Información, cultura y sociedad,* 38 (junio 2018). ISSN 1851-1740. Disponible en: <http://eprints.rclis.org/33329/> [Consulta: 21/03/2020]
- ORDUÑA-MALEA, Enrique; MARTÍN-MARTÍN, Alberto; DELGADO LÓPEZ-CÓZAR Emilio Delgado López-Cózar. "ResearchGate como fuente de evaluación científica: desvelando sus aplicaciones bibliométricas" [en línea]. *El profesional de la información*, 2016, marzo-abril, v. 25, n. 2. eISSN: 1699-2407. Disponible en: <http://www.elprofesionaldelainformacion.com/contenidos/2016/mar/18.pdf> [Consulta: 21/03/2020]
- QUINTAS FROUFE, Natalia. "La emergencia de las redes sociales académicas: su impacto académico". *Opción*, 2016, Año 32, nº especial 10, pp. 517 – 528. ISSN 1012- 1587.
- ROVIRA COLLADO, José. "Redes sociales en la universidad: profesionales, académicas y de lectura" [en línea]. *Álabe*, nº13, enero - junio 2016. ISSN 2171-9624. Disponible en:<https://dialnet.unirioja.es/servlet/articulo?codigo=5562468> [Consulta: 21/03/2020]
- THELWALL, Mike; KOUSHA, Kayvan*.* "Web indicators for research evaluation. Part 2: social media metrics" [en línea]. *El profesional de la información*, septiembreoctubre 2015, v. 24, nº 5. eISSN: 1699-2407. Disponible en: <http://www.elprofesionaldelainformacion.com/contenidos/2015/sep/09.pdf> [Consulta: 21/03/2020]
- THELWALL, Mike; KOUSHA, Kayvan. "Academia.edu: Social Network or Academic Network?" [en línea]. *Journal of the Association for Information Science and Technology*, 2014. Disponible en: [http://www.scit.wlv.ac.uk/~cm1993/papers/Academia\\_preprint.pdf](http://www.scit.wlv.ac.uk/~cm1993/papers/Academia_preprint.pdf) [Consulta: 21/03/2020]

![](_page_39_Picture_8.jpeg)